#### **UNIVERSITY OF TWENTE.**

September 5, 2022

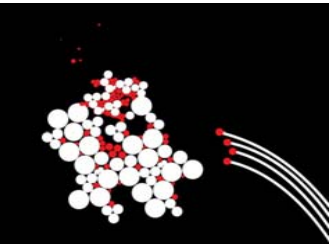

#### **SYSTEM-ON-CHIP DESIGN GETTING STARTED WITH VHDL**

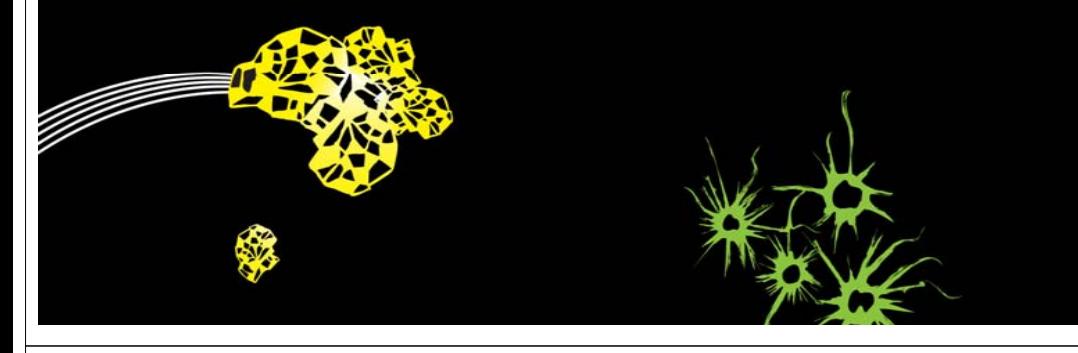

SYSTEM-ON-CHIP DESIGN UT. GETTING STARTED WITH VHDL

■ September 2, 2022

2

#### **OUTLINE**

- •Top-down design
- •VHDL history
- • Main elements of VHDL
	- Entities and architectures
	- Signals and processes
	- Data types
	- Configurations
- •Simulator basics
- •The *testbench* concept

© Sabih H. Gerez, University of Twente, The Netherlands

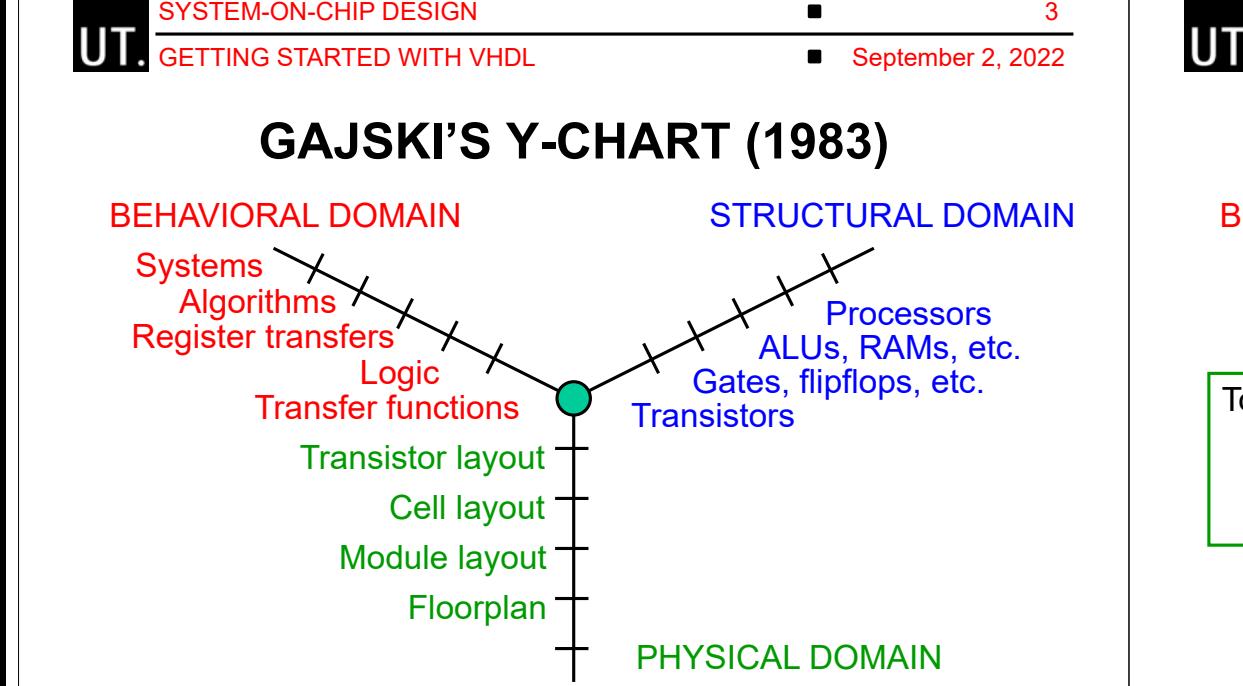

© Sabih H. Gerez, University of Twente, The Netherlands

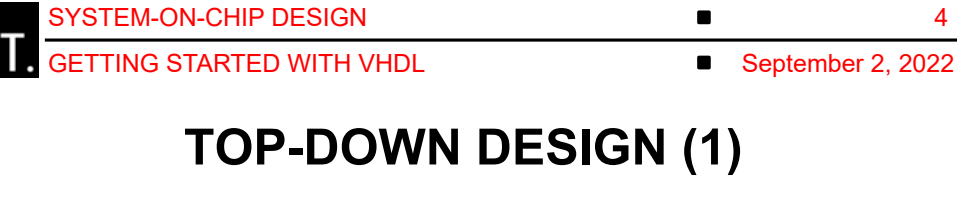

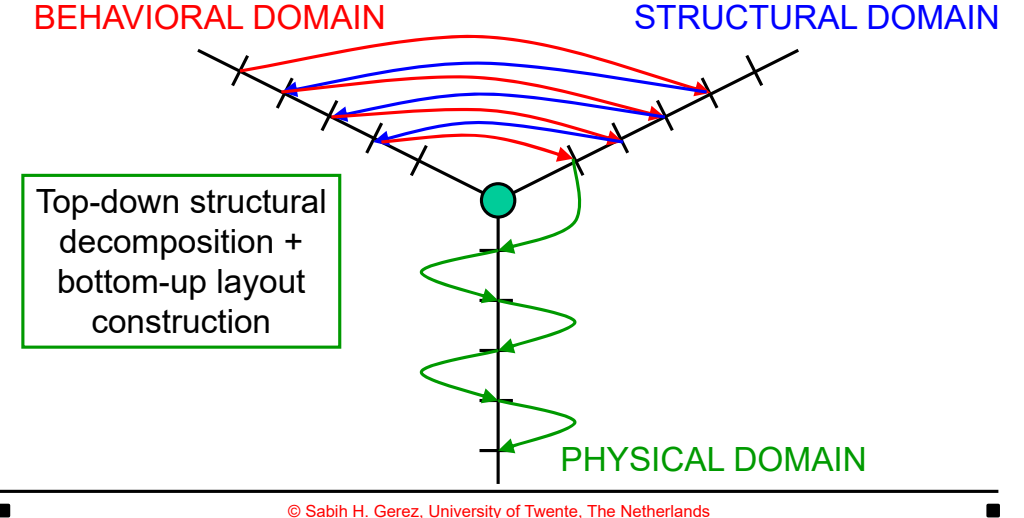

4

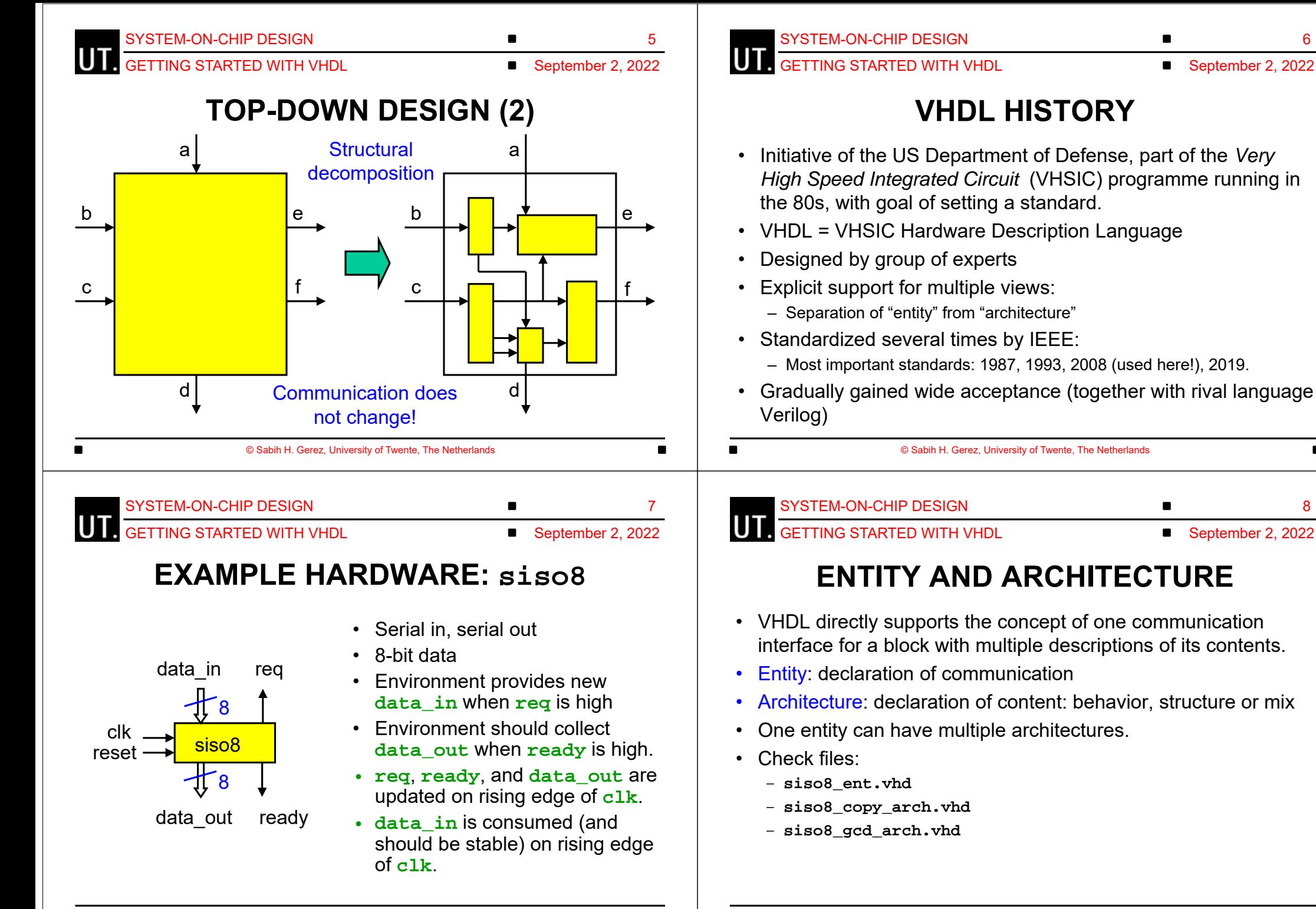

© Sabih H. Gerez, University of Twente, The Netherlands

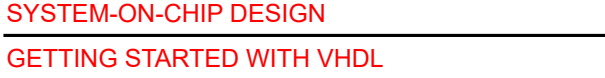

#### **DESCRIBING REGISTERS**

• All registers: *positive edge-triggered flipflops* (copying data from input to output on rising clock edge) with *asynchronous reset*:

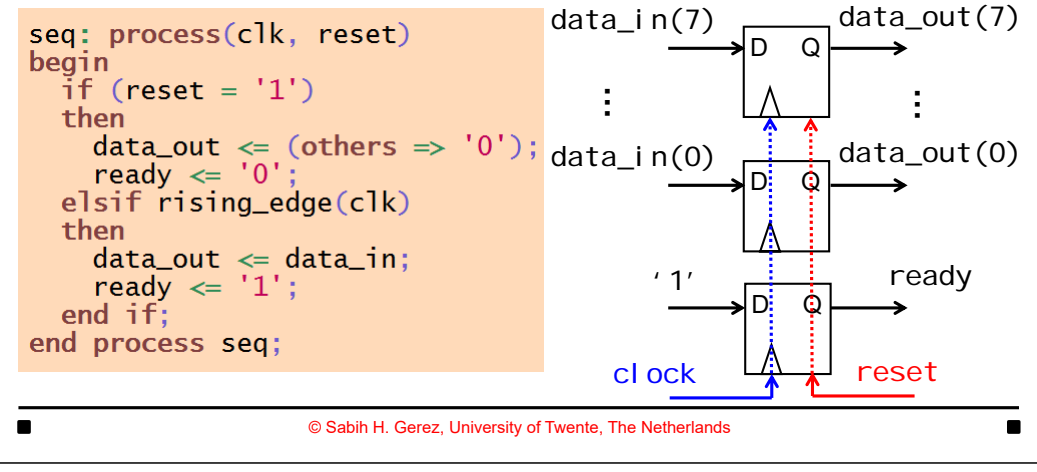

UT.

UT

SYSTEM-ON-CHIP DESIGNGETTING STARTED WITH VHDL

■ September 2, 2022

11

September 2, 2022

9

#### **COMBINATIONAL AND SEQUENTIAL LOGIC**

- Points of attention:
	- Processes can model logic with or without internal memory, *sequential* resp. *combinational* logic.
	- Sensitivity list
	- Coding style for *synchronous* sequential logic with asynchronous reset.

SYSTEM-ON-CHIP DESIGN

GETTING STARTED WITH VHDL

September 2, 2022

10

#### **LIBRARIES, PACKAGES, SIGNALS AND PROCESSES**

- • Points of attention:
	- Library: precompiled design information, grouped by a *library name.*
	- Package: design information of general nature to be used in more specific designs. Example: a collection of data types and functions that operate on them.
	- Signal: a carrier of values that change in time, normally associated to a wire or wire bundle in hardware.
	- Process: a description of how signals change their values. Multiple processes model *parallelism*.

© Sabih H. Gerez, University of Twente, The Netherlands

SYSTEM-ON-CHIP DESIGN

UT. GETTING STARTED WITH VHDL September 2, 2022

12

# **SIMULATOR BASICS**

- The simulation engine of VHDL is a so-called *event-driven* simulator.
- Events are signal changes. An event triggers new events after some delay.
- Events take place at some time. The simulator handles events in the order of their activation time.
- • In VHDL processes are activated for events on signals in their sensitivity lists. Process activation generally creates new events.
- • Even when no delay is specified in the VHDL code, the simulator will introduce an infinitesimal delay, a so-called *delta delay*.

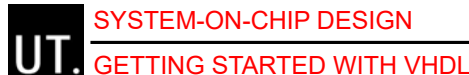

■ September 2, 2022

13

### **SIGNALS AND VARIABLES (1)**

- A signal in VHDL is the equivalent of a physical wire.
- Processes communicate via signal changes.
- •Signals are always declared outside a process.
- • Signal assignments are indicated by **<=** and are never immediate, take at least a *delta delay*.
- Signal assignments can occur outside processes: concurrent assignment, a process on its own.

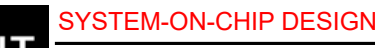

#### **UT** GETTING STARTED WITH VHDL

■ September 2, 2022

 $14$ 

#### **SIGNALS AND VARIABLES (2)**

• A signal assignment corresponds to hardware: the combination of signals at the right-hand side produces the signal at the lefthand side.**b**

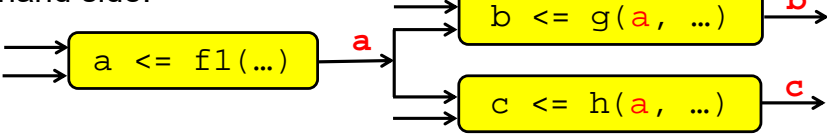

• Multiple assignments to the same signals is like shorting two outputs: it is not allowed unless the signal is "resolved".

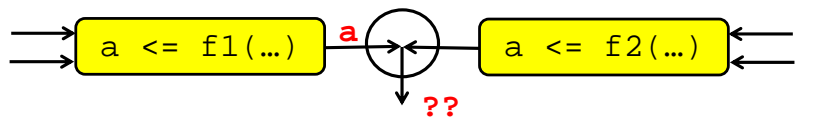

© Sabih H. Gerez, University of Twente, The Netherlands

16

SYSTEM-ON-CHIP DESIGN**GETTING STARTED WITH VHDL** 

■ September 2, 2022

15

### **SIGNALS AND VARIABLES (3)**

© Sabih H. Gerez, University of Twente, The Netherlands

- Processes can also have local variables:
	- Declared inside a process
	- Not visible to other processes
- Variable assignment is indicated by **:=** and is immediate.
- It is therefore allowed to perform multiple assignments to a variable without advancing simulation time:
	- *This does not have a direct hardware equivalent*.
- Avoid the use of variables in the hardware that you design!

SYSTEM-ON-CHIP DESIGN

UT. GETTING STARTED WITH VHDL ■ September 2, 2022

# **DATA TYPES IN VHDL**

- Few built-in data types: integers, characters, strings, time.
- • Mechanism to define new data types by enumeration, arrays, records.
- Very common non-native data type: **std\_logic**, defined in standardized package **std\_logic\_1164**, compiled in library **ieee** (including functions such as Boolean operators).
	- Actually an enumeration of 9 characters: '**0**', '**1**', '**Z**', '**U**', '**X**', '**-**', etc.
	- Associated vector type **std\_logic\_vector**, with constants written as strings, e.g. "**00101**".
	- **std\_logic** is a *resolved* type, i.e. a *resolution function* computes a signal value in the case of multiple drivers.

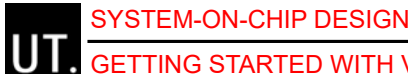

GETTING STARTED WITH VHDL

17

#### **NUMERIC DATA TYPES**

- A sequence of bits can be interpreted as a number.
- Multiple interpretations exist.
- • The package **numeric\_std**, standardized by the IEEE, available in library **ieee** defines two interpretations for **std\_logic** vectors:
	- **signed**: signed number encoded as 2's complement
	- **unsigned**: positive binary numbers.
- VHDL has strong typing: assignments from **std\_logic\_vector** to **signed**/**unsigned** require *type casting*.

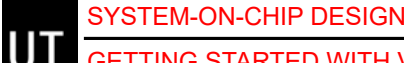

GETTING STARTED WITH VHDL

■ September 2, 2022

18

# **TESTBENCH (1)**

- Simulation is the most common method to verify the correctness of a design, the *design under verification* (DUV).
- In order to simulate a design, specific signal patterns need to be supplied to the inputs.
- It is convenient to use a universal HDL to describe this signal generation, in this case VHDL.
- It is also convenient to monitor the outputs of the DUV; sometimes input signals can be generated depending on the received outputs.
- This results in a *test-vector controller* (TVC) with opposite I/O patterns to the DUV.

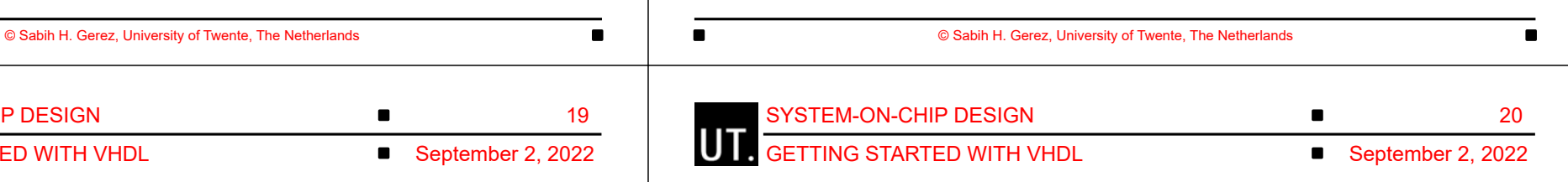

# **CONFIGURATIONS**

- A VHDL simulator is supposed to store compiled versions of all architectures of an entity simultaneously.
- *Question*: how does one indicate which of the architectures should be simulated?
- *Answer*: VHDL configurations define which architectures to use for each entity all the way down the hierarchy.
- Check files:
	- **conf\_tb\_siso8\_copy.vhd**
	- **conf\_tb\_siso8\_gcd.vhd**

• DUV + TVC = testbench (TB)

SYSTEM-ON-CHIP DESIGN

GETTING STARTED WITH VHDL

- The testbench does not have any I/O signals!
- Check files:
	- **tb\_siso8.vhd**
- Note: TB has a *structural* architecture.

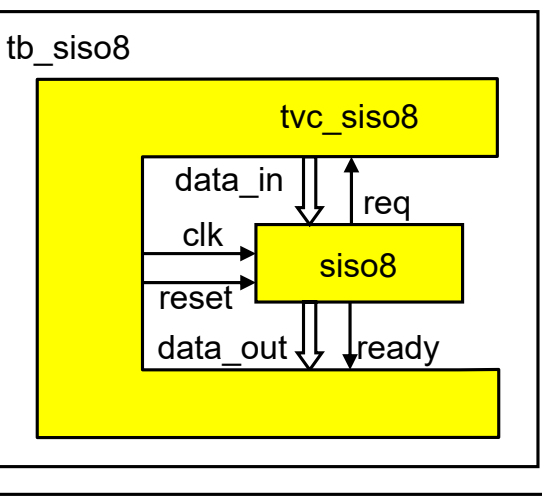

**TESTBENCH (2)**

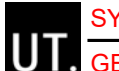

SYSTEM-ON-CHIP DESIGN

GETTING STARTED WITH VHDL

21

#### **REPORT GUIDELINES (1)**

- Upload report to Canvas.
	- Report text in PDF.
	- VHDL source files converted to PDF (all files created by <u>you</u> including configurations; in principle, you do not modify any of the provided files).
	- List of VHDL files in report.
- • Be to the point: too much and too little text are penalized.
	- Page limits are provided per project, per exercise.
	- Do not copy the entire project text into your report.
	- Do not report on results of *training* exercises.
- When answering questions, motivate where possible, especially motivate design choices.

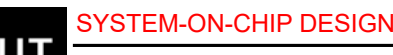

#### GETTING STARTED WITH VHDL

■ September 2, 2022

22

# **REPORT GUIDELINES (2)**

- Provide *block diagrams* to illustrate your design's structure.
- • Include *waveforms* appropriate to what you want to show:
	- Make a motivated selection of the signals in the design (just dumping all signals may be penalized).
	- Choose an appropriate format: binary, decimal, hexadecimal …
	- Choose an appropriate time span.
	- Make sure the waveforms are readable, also after printing on paper.

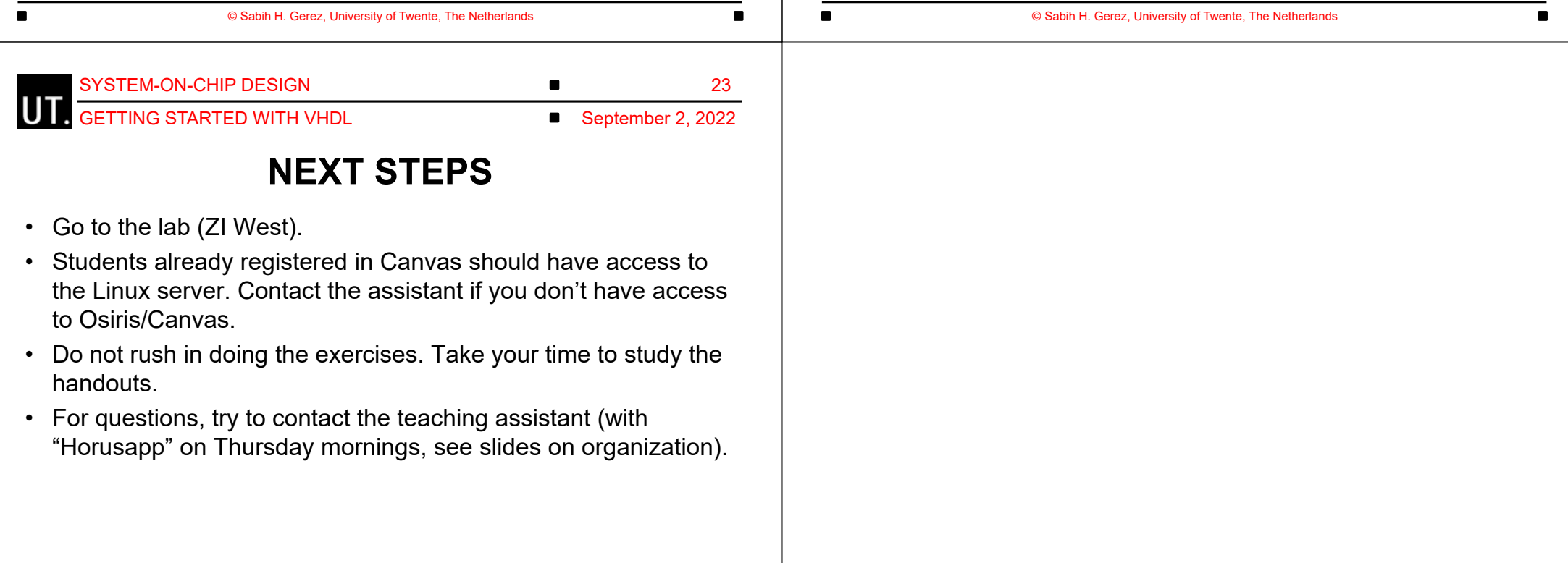

 $\blacksquare$